# **TVIP S-Box**

User manual

For Mediacenters v.410, v.412, v.415, v.610, v.612, v.615, v.500 lite, v.500, v.500 dual, v.600, v.602, v.605, v.422 and v.425

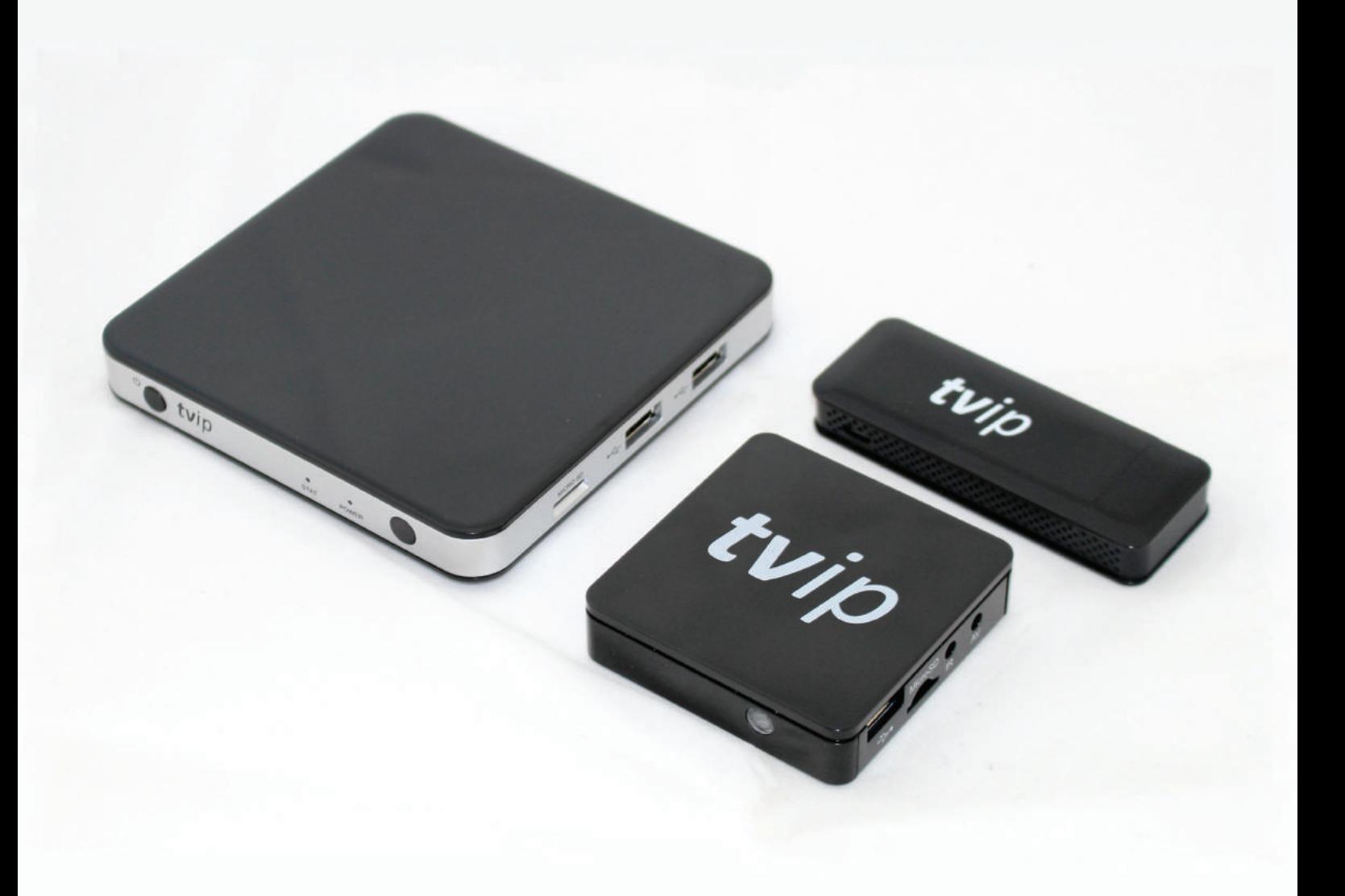

### **Overview**

Mediacenters TVIP (STB) are designed to play IPTV (Digital television over IP) with standard difinition (SD) and high difinition (HD) resolutions.

There is an USB port that allows connection of additional devices such as keyboard, mouse, external hard drive, etc.

Slot for MicroSD card greatly extends the capabilities of theMediacenter.

Mediacenter allows to playback video from external hard drives, USB-flash drives, MicroSD memory cars, as well as from shared network folders on a PC.

The recording function will keep your favorite TV translations for later viewing. Scheduled recording function makes Mediacenter one of the most functional. Parental control can block certain channels from unauthorized viewing with a password.

## **Mediacenter settings**

The manufacturer recommends an end consumer to setup and connect the Mediacenter exclusively with the help of technical specialists of the sellers' company for optimal and safe use of all TVIP Mediacenter's functions.

#### **Important**

When unpacking the product, you must handle it with care, do not drop, shake and prevent from other impact.

The product is designed to be placed on plane surface horizontally. Do not place the product on a slippery surface, on the place where the product may vibrate, fall and be damaged the way that annuals the warranty.

Do not place the product on the surface which may be heated, for example, on video player or amplifier, and do not install anything on top surface of the product. Do not cover the product.

The product should be used with the power adapter supplied by the manufacturer only. The power supply is equipped with a plug that is designed for power outlets in a country of Mediacenter use. If you need to connect the product in another country or region, with other parameters of electric power, the power supply, approved for use in other areas should be obtained from the media center's manufacturer. During operation the external power supply is heated. If the external power supply unit gets hot, immediately unplug the product and contact your supplier for a replacement.

When using products for viewing plasma screens, do not put the picture on pause for more than 5 minutes, it can lead to "burnout" of pixels on the screen. This is not a defect in the product, but the design features of plasma screens. The manufacturer is not liable for any damage to TV due to such reasons.

## **Connecting to TV**

Use HDMI cable to connect the Mediacenter to your TV for the best possible video and audio quality. Connect IR-receiver to operate from the remote controller.

Also you can use MicroSD memory card and connect the external device through USB port.

WiFi is available not for all models, details on the website and in the catalog.

## **TVIP S-Box v.410, v.412, v.610, v.612 and v.615**

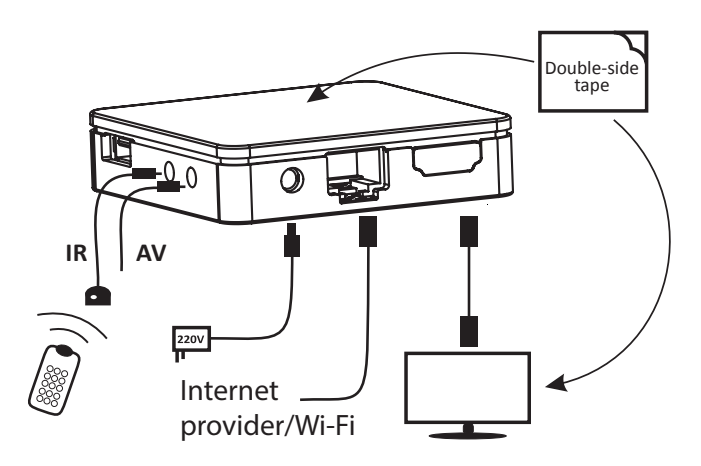

## **TVIP S-Box v.500 lite, v.500, v.500 dual, v.600, v.602 and v.605**

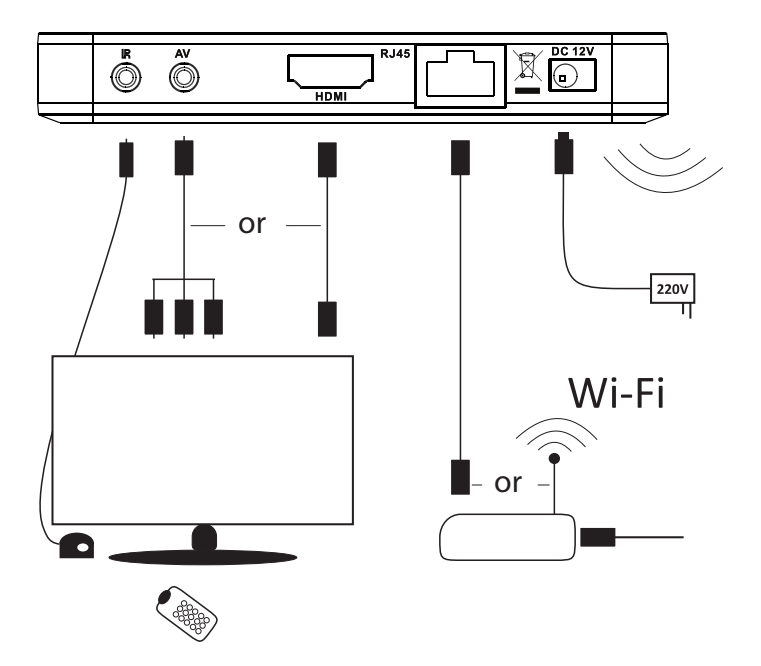

#### **TVIP S-Box v.422 and v.425**

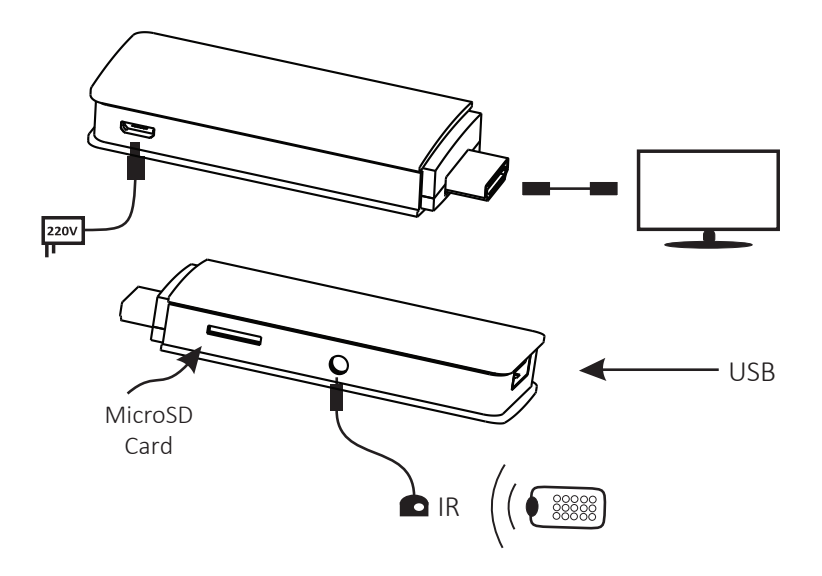

#### **Using remote control**

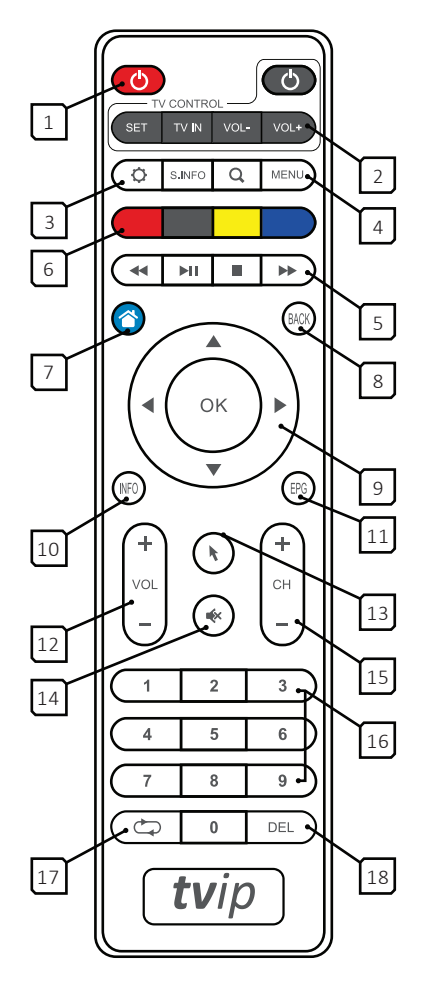

- 1. Mediacenter power on/standby.
- 2. Programmable TV control (learning group)
- З. Settings
- 4. Menu
- 5. Playback and pause control (TimeShift)
- 6. Block of function keys
- 7. Main menu (home page)
- 8. Return
- 9. Navigation keys
- 10. Context information key
- 11. Electronic program guide
- 12. Volume control
- 13. Virtual mouse/keyboard control
- 14. Mute on/off
- 15. Channel switching
- 16. Block of digital keys
- 17. Previous channel
- 18. Delete

#### **Remote control programming**

1. Press «SET» button on the Mediacenter's remote control and hold it for 2 seconds until red LED becomes bright. Now remote control is ready to be programmed.

2. Press any button from "Learning group" which you want to program, and red LED starts to blink.

3. Place two remote controllers facing each other at 1 cm distance, press and hold the button

for 2 seconds on the TV remote control, which you want to teach your media center.

4. After three quick flashes and when the red LED lights up constantly, programming of remote control's buttons on the Mediacenter is completed.

5. Repeat these actions of programming for all buttons that are necessary.

6. To complete the programming process and to save new settings of the remote control of the Mediacenter , press button «SET». The red LED should turn off. The remote control is ready to use.